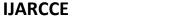

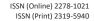

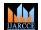

#### International Journal of Advanced Research in Computer and Communication Engineering

Vol. 10, Issue 6, June 2021

DOI 10.17148/IJARCCE.2021.10643

# Academic Project Approval System Through Online

## Kurivella Venkata Naga Sai Vyshnavi<sup>[1]</sup>,Mohammed Afreen<sup>[2]</sup>,Nallaka Naga Durga Dhanalakshmi<sup>[3]</sup>,Kanakamalla Krishnaveni<sup>[4]</sup>&Dr.Gudipati Murali<sup>[5]</sup>.

B.Tech Student, Department of CSE, KKR&KSR Institute of Technology and Sciences, Guntur, AP, India<sup>1-4</sup> Associate Professor, Department of CSE, KKR&KSR Institute of Technology and Sciences, Guntur, AP,India<sup>5</sup>

**Abstract:** A system and method for gathering all the project reports and automating the process of Academic Project Management. This system automates the approval of the project and provides a repository for collecting all the previous projects done in the previous academic years. A software application where the Academic project is electronically submitted and stored in the repository. Once submitted the team waits for the online approval of their respective Academic Project. The reviewers approve or reject the project. If approved the project undergoes subsequent project reviews and the reviewers may offer the comments. If not accepted this system is sent for revision. Project Status is tracked based on the automatic comparison of the subsequent project reviews. This system provides a network where the student, project guide, project Coordinator can share and exchange information remotely from one another. It automates the acceptance, reviewing and improvising documents electronically for online approval.

**Keywords:** Project, Intranet based application, online approval of project, project reviews, tracking status, Head of Department, Project Guide, Project Coordinator, Student.

#### **I.INTRODUCTION**

Academic Project management is a major issue which is faced by many educational institutes in India, the main reason for this is there is no automated system followed in any institute. College management/staff gathers all the project reports and project sources from students. They store them physically in some locations, probably libraries. Also, students find it difficult to search for their related projects and technology domains. To overcome this practical problem and also to make the process easy we developed a secured intranet application which is useful for each and every institute.

#### A. Problem Statement

Students can apply for project approval online to reduce paperwork. Faculty approve or not approve the project proposed by the student and also to maintain the status of the ongoing project by their respective guides. Admin creates a unique login id to the students and the faculties.

#### **B.Literature Survey**

In existing system, HOD will allocate mentors for each project team of students. After reviewing and discussing with the mentor, the Project & Title will be selected from various sources. Then the mentor sent the Project Title along with a brief description of the Project in a document called Project Abstract to the HOD. The HOD will accept the Project and allow the student to proceed and start working on the Project.

In the middle of the Project designing, the HOD also makes a request to the Student to send the Sample Code of any module as well. And at the final, the Student has to prepare the necessary Documents like Project Final Document (contains Introduction, Modules, User roles, SDLC methodology, etc.), UML Diagrams, Power point Presentation (PPT) of the Project flow for Demo and also takes the Database (as backup file to restore), Source Code and all the content in a Compact Disk (CD) and submits to the HOD along with printed hard copy. The HOD will review all these documents and finish the Project .

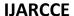

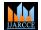

#### International Journal of Advanced Research in Computer and Communication Engineering

Vol. 10, Issue 6, June 2021

DOI 10.17148/IJARCCE.2021.10643

#### II.PROPOSED SYSTEM

#### A.Flow Chart

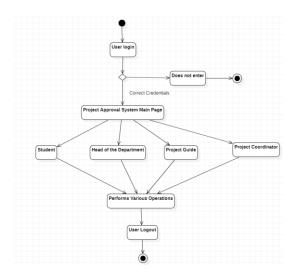

#### **B.Proposed Idea**

Our proposed system is to design a web application using which the above entire flow can be automated so that the Student need not submit any Soft copy (CD) of the project as well, the College need not maintain all the collected CDs of the students in the Library for records.

Using this web application, the Student can send a request to HOD for Project Title along with Abstract. On acceptance of HOD, he/she can design the Project along with necessary documents and submit to the College over the Internet using the College's website. In the Project Review, the project guide/mentor can download the Project content from the College's website (from the Internet) and can do the evaluation.

#### III.SYSTEM DESIGN

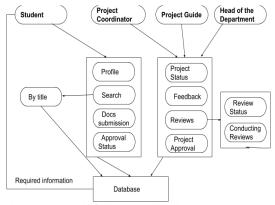

First the user creates an account in the system and if the user already has an account then he simply logs into the system with his credentials. Then if the user provides the correct credentials then the user gets redirected to the Home page and in the home page the user can see four dashboards where the user can redirects to any of the dashboards based on the privileges given the admin and the information given during the creation of the account.

If the user wants to search the projects. The user can search the projects by using title or by using domain.

If the user selects the student dashboard and then the user gets redirected to Student Dashboard. In Student Dashboard it has 4 options. If student clicks on Guide Button then the student can be able to see the information about their team's assigned guide. If the student clicks on Submit Docs then the window appears to select the file to upload into the website. If the student clicks on the Profile then the students will have the details of all the team members in the team

### IJARCCE ISSN (Online) 2278-1021 ISSN (Print) 2319-5940

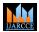

#### International Journal of Advanced Research in Computer and Communication Engineering

Vol. 10, Issue 6, June 2021

#### DOI 10.17148/IJARCCE.2021.10643

along with their roll numbers. If student clicks on the approval status then the student can see whether the abstract has been approved by the higher authorities and can they work on it.

If the user selects the Project Coordinator Dashboard then user gets redirected to the Project Coordinator Dashboard.In Project Coordinator Dashboard it has four options.If project coordinator clicks on Profile Project Coordinator can be able to access his personal details and the department.If project Coordinator clicks on Guide allocation button then Project Coordinator can allocate the guides to the various batches for their ongoing academic projects.If project Coordinator clicks on Project Status then Project Coordinator can see the status of all the batches.If Project Coordinator clicks on Review Status then the Project Coordinator can organize project reviews for all the students.

If the user selects the Project Guide Dashboard then the user gets redirected to the Project Guide Dashboard.In Project Guide Dashboard it has four options.If project Guide clicks on profile Project Guide can be able to access his personal details.If the project Guide clicks on Project Status then Project Guide can see the status of teams under his guidance.If the Project Guide clicks on the Project Approval then Project Guide can be able to approve the best suited project for that respective batch.If the project Guide clicks on Feedback then Project Guide can give feedback to the teams.

If the user selects the Head Of the Department Dashboard then user gets redirected to the Head Of the Department Dashboard. In Head Of the Department Dashboard it has four options. If Head Of the Department clicks on Profile he can be able to access his personal details and the department. If Head Of the Department clicks on Guide allocation button then he can allocate the guides to the various batches for their ongoing academic projects. If Head Of the Department clicks on Project Status then Head Of the Department can see the status of all the batches. If Head Of the Department clicks on Feedback then the Head Of the Department can give feedback to the teams.

#### IV.IMPLEMENTATION

Implementation is an important phase where the development of the proposed system is based on the decisions made previously in the design and system requirement phase.

The modules are as follows:

#### A)Login Module:

- Users can login to the system through their email with credentials given at sign up.
- Users can access the home screen and can see their respective profiles

#### **B)Student Dashboard Module:**

- Student can see the profile after successful login
- The profile consists of the details of the team and their guide
- > Students can access the Guide Dashboard
- Students can submit the required documents for their academic project
- > Students can check the approved project and work on it

#### C)Search Module:

- > Students can search the projects with the keyword of project title
- > Students can search the projects with the specific domain

#### D)Project Guide Module:

- Project Guide can track the status of the student academic projects
- Project Guide can have access to abstracts submitted by students and provides approval.

#### E)Project Coordinator Module:

- Project Coordinator can allocate guides
- Project Coordinator can keep a count of number of teams under each guide
- Project Coordinator can have access to student dashboard to track status
- Project Coordinator schedules the project reviews
- Project Coordinator can give feedback on the projects

#### F)Head of the Department Module:

- Head of the Department can allocate guides for all the batches
- Head of the Department can have access to give the feedback on the projects
- ► Head of the Department can have access to check review dates and their status

#### **IJARCCE**

ISSN (Online) 2278-1021 ISSN (Print) 2319-5940

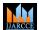

#### International Journal of Advanced Research in Computer and Communication Engineering

Vol. 10, Issue 6, June 2021

DOI 10.17148/IJARCCE.2021.10643

#### **G)Admin Module:**

- Admin can give permissions to users
- Admin can give back the asked information to the user

#### VI.CONCLUSION

It is aimed at automating the existing manual system for approval of project and process the approval request through faculty. It helps in maintaining the records of the students which will help the faculty team to manage project approval and documentation It is useful in organizations with a large number of students with various departments. It's a quick process as it takes less time when compared to a manual process. It is very reliable and it leads to efficient data management.

#### VII.FUTURE ENHANCEMENTS

We can plan mailing module which will allow the student to send email to hod with attachments. View/ send/reply email options will be provided. It can be done in the form of the message center.

Registration process can be refined by adding email alerts whenever Hod approves registration.

Alerts or notification module can be added separately which will show notification icon and which when clicked will open the related info for which notification was received.

#### ACKNOWLEDGMENTS

Our sincere thanks for the opportunity given to work in Department of Computer science and Engineering, KKR and KSR Institute of Technology and Sciences. We express our gratitude to Dr.Gudipati Murali for the motivation and guidance provided. Thanks to our Department of Computer Science and Engineering for testing and deploying our model.

#### REFERENCES

https://patents.google.com/patent/US7555557B2/en

https://www.emerald.com/insight/content/doi/io.1108/LM-02-2017-0018/full/html

http://www.welighteduin/2014/12/college-project-approval-system-java.html

https://final-sem-projects.blogspot.com/2014/03/